# <span id="page-0-8"></span>**Glossary**

## Summary

## A glossary of Tachyon terminology.

[1E Client](#page-0-0) | [Action](#page-0-1) | [Agent](#page-0-2) | [Audit information log](#page-0-3) | [Historic Data Capture](#page-0-4) | [Agent Language](#page-0-5) | [Agent Provider](#page-0-6) | [Applications Administrators](#page-0-7) | [Auto-curation](#page-1-0) | [Background Channel](#page-1-1) | [Client module](#page-1-2) | [Column filters](#page-1-3) | [Column sorts](#page-4-0) | [Configuration Manager Extensions](#page-7-0) | [Consumer](#page-7-1) | [Consumer Administrators](#page-7-2) | [Co](#page-7-3) [nsumer API](#page-7-3) | [Consumer requests](#page-7-4) | [Coordinator Service](#page-7-5) | | [Coordinator Instrumentation module](#page-7-6) | [Coordinator Workflow module](#page-7-7) | [Core](#page-7-8) | [Core Internal](#page-7-9) | [Coverage tags](#page-8-0) | [Custom Role](#page-8-1) | [Custom Properties Administrators](#page-8-2) | [Custom Properties](#page-8-3) | [DNS Name](#page-8-4) | [Event Subscription](#page-8-5) | [Explorer application](#page-8-6) | [Filters](#page-8-7) | [Freeform tags](#page-9-0) | [FQDN](#page-9-1) | [Global Actioners](#page-9-2) | [Global Administrators](#page-9-3) | [Global Approvers](#page-9-4) | [Global Questioners](#page-9-5) | [Global Viewers](#page-9-6) | [Guaranteed State](#page-9-7)  [application](#page-9-7) | [Infrastructure Administrators](#page-9-8) | [Instruction](#page-9-9) | [Instruction Definitions](#page-9-10) | [Instruction Definition Files](#page-9-11) | [Instruction Sets](#page-9-12) | [Instruction Set](#page-10-0)  [Administrators](#page-10-0) | [Instrumentation data](#page-10-1) | [JSON Provider](#page-10-2) | [Legacy OS](#page-10-3) | [License file](#page-10-4) | [License Service](#page-10-5) | [Management Group Administrators](#page-10-6) | [Method](#page-10-7) | [Nor](#page-10-8) [malization](#page-10-8) | [Patch Success application](#page-10-9) | [Permissions](#page-11-0) | [Permissions Administrators](#page-11-1) | [Persistent Storage](#page-11-2) | [PowerShell Provider](#page-11-3) | [Product Pack](#page-11-4) | [Product](#page-11-5)  [Pack Administrators](#page-11-5) | [Product Pack deployment tool](#page-11-6) | [Providers](#page-11-7) | [Question](#page-11-8) | [Response](#page-11-9) | [Role-Based Access Control](#page-12-0) | [SCALE](#page-12-1) | [SDK](#page-12-2) | [Securable](#page-12-3) | [Serv](#page-12-4) [er installation account](#page-12-4) | [Settings application](#page-12-5) | [Single-Switch installation](#page-12-6) | [Single-server installation](#page-12-7) | [SMTP gateway](#page-13-0) | [Switch](#page-13-1) | [Switch Host](#page-13-2) | System [Principal](#page-13-3) | [System Role](#page-13-4) | [Tachyon Activity Record](#page-13-5) | [Tachyon client](#page-13-6) | [Tachyon content](#page-13-7) | [Tachyon Exchange](#page-14-0) | [Tachyon Instruction Management Studio](#page-14-1) | [Tachyon Instruction Runner](#page-14-2) | [Tachyon Master database](#page-14-3) | [Tachyon Master Stack](#page-14-4) | [Tachyon Portal](#page-14-5) | [Tachyon Product Pack Editor](#page-15-0) | [Tachyon](#page-15-1)  [Responses database](#page-15-1) | [Tachyon Response Stacks](#page-15-2) | [Tachyon Role](#page-15-3) | [Tachyon Run Instruction utility](#page-15-4) | [Tachyon Server](#page-15-5) | [Tachyon Stack](#page-15-6) | Tachyon [System](#page-15-7) | [Tachyon Toolkit](#page-16-0) | [Tachyon User](#page-16-1) | [Tags](#page-16-2) | [Two-factor authentication](#page-16-3) | [Website](#page-16-4) | [Workflow commands](#page-16-5)

## **Tachyon alphabetical glossary**

<span id="page-0-7"></span><span id="page-0-6"></span><span id="page-0-5"></span><span id="page-0-4"></span><span id="page-0-3"></span><span id="page-0-2"></span><span id="page-0-1"></span><span id="page-0-0"></span>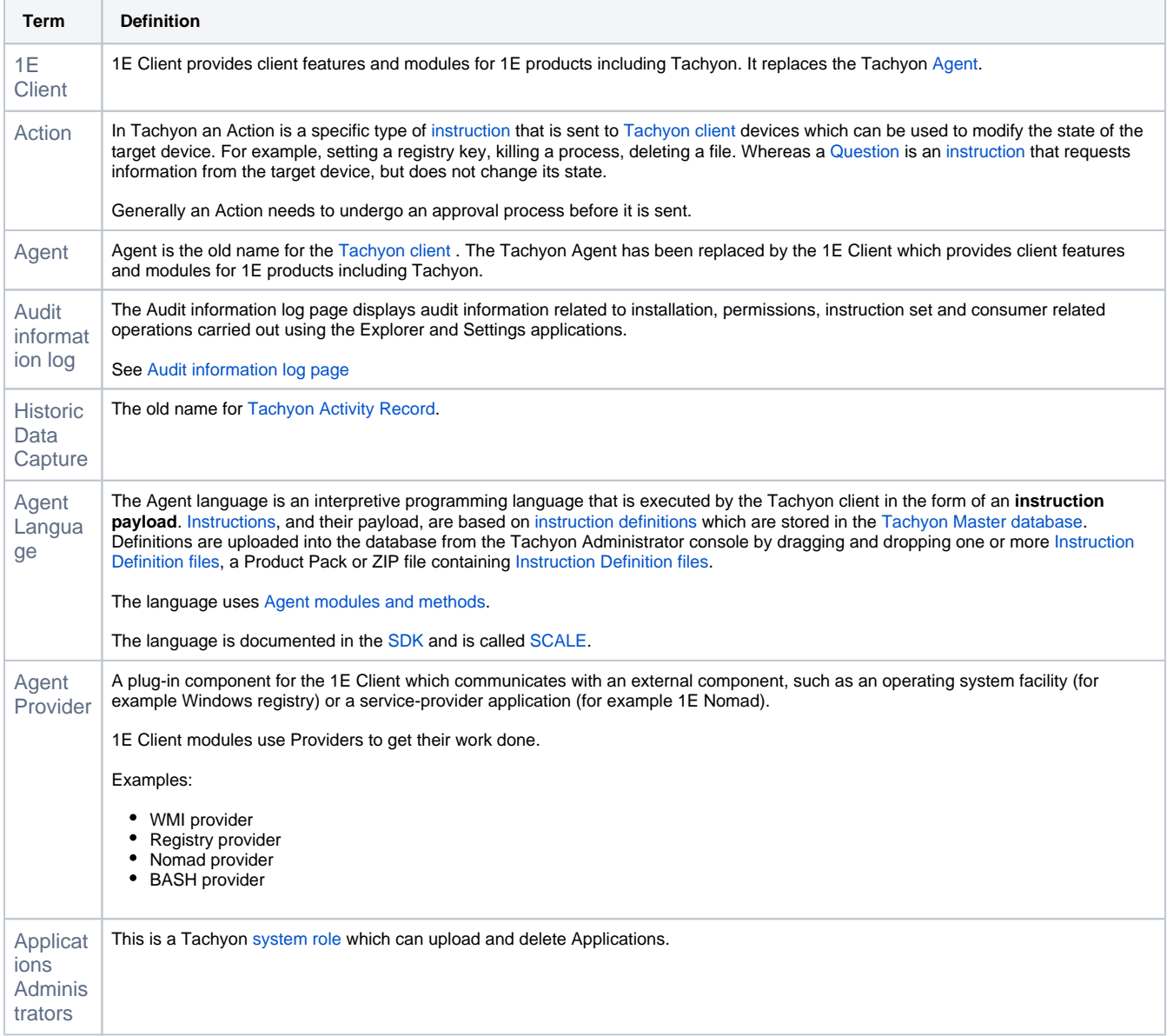

<span id="page-1-3"></span><span id="page-1-2"></span><span id="page-1-1"></span><span id="page-1-0"></span>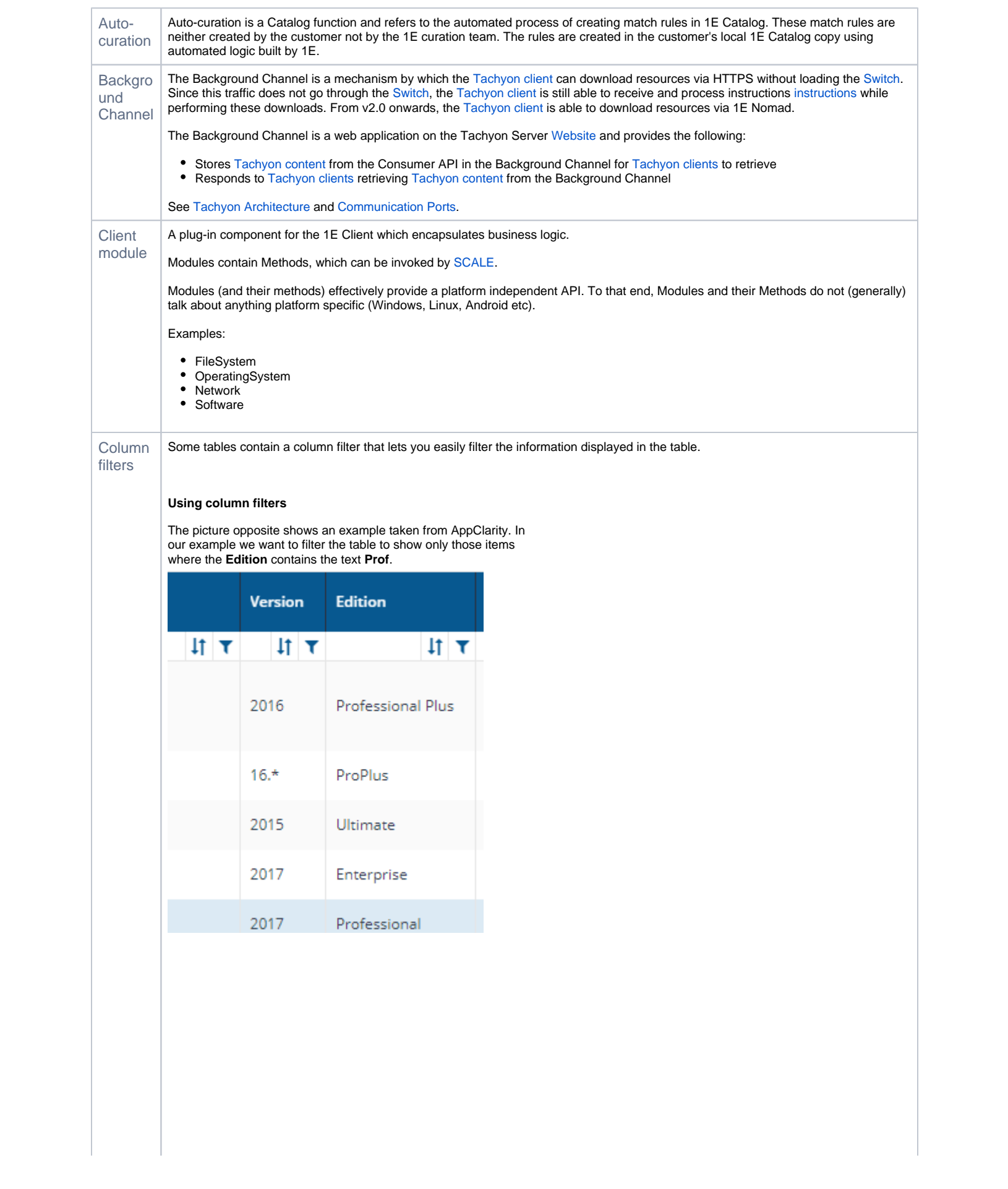

To filter the table on the **Edition** column:

**1.** Click on the filter icon **i** just beneath the header row in the **E dition** column.

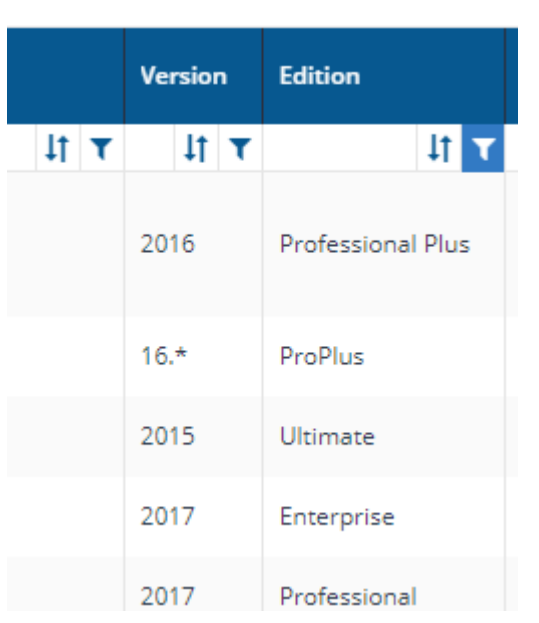

### 2. The filter popup is displayed.

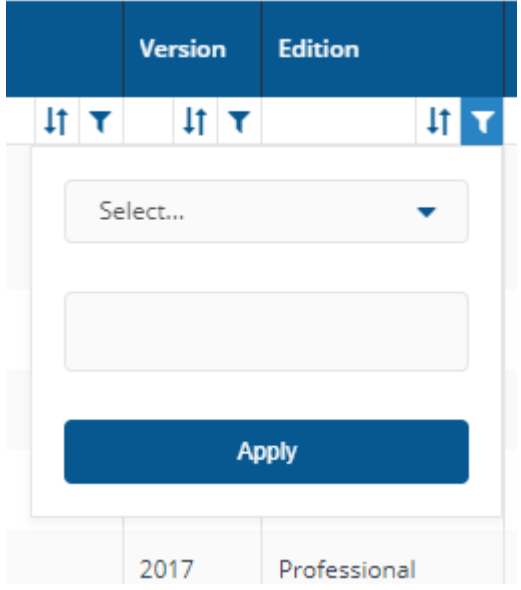

3. Now select the operator. In our example this will be **contains**.

I

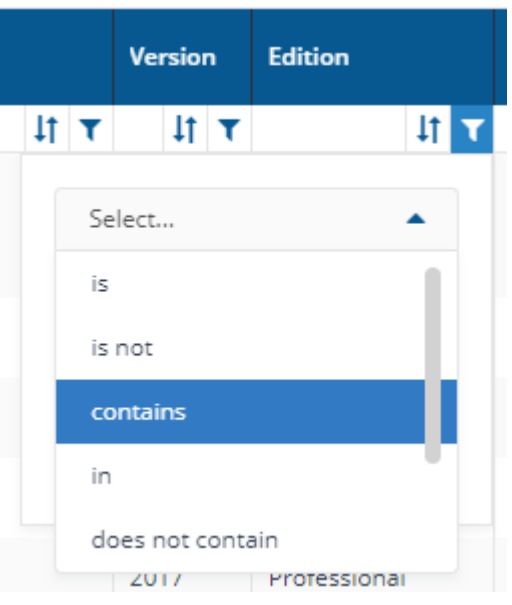

#### 4. Then type the text **Prof** into the text field.

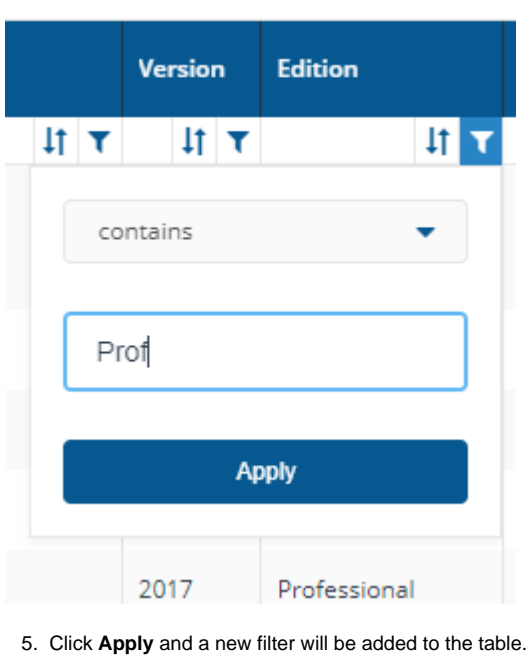

Edition contains Prof

<span id="page-4-0"></span>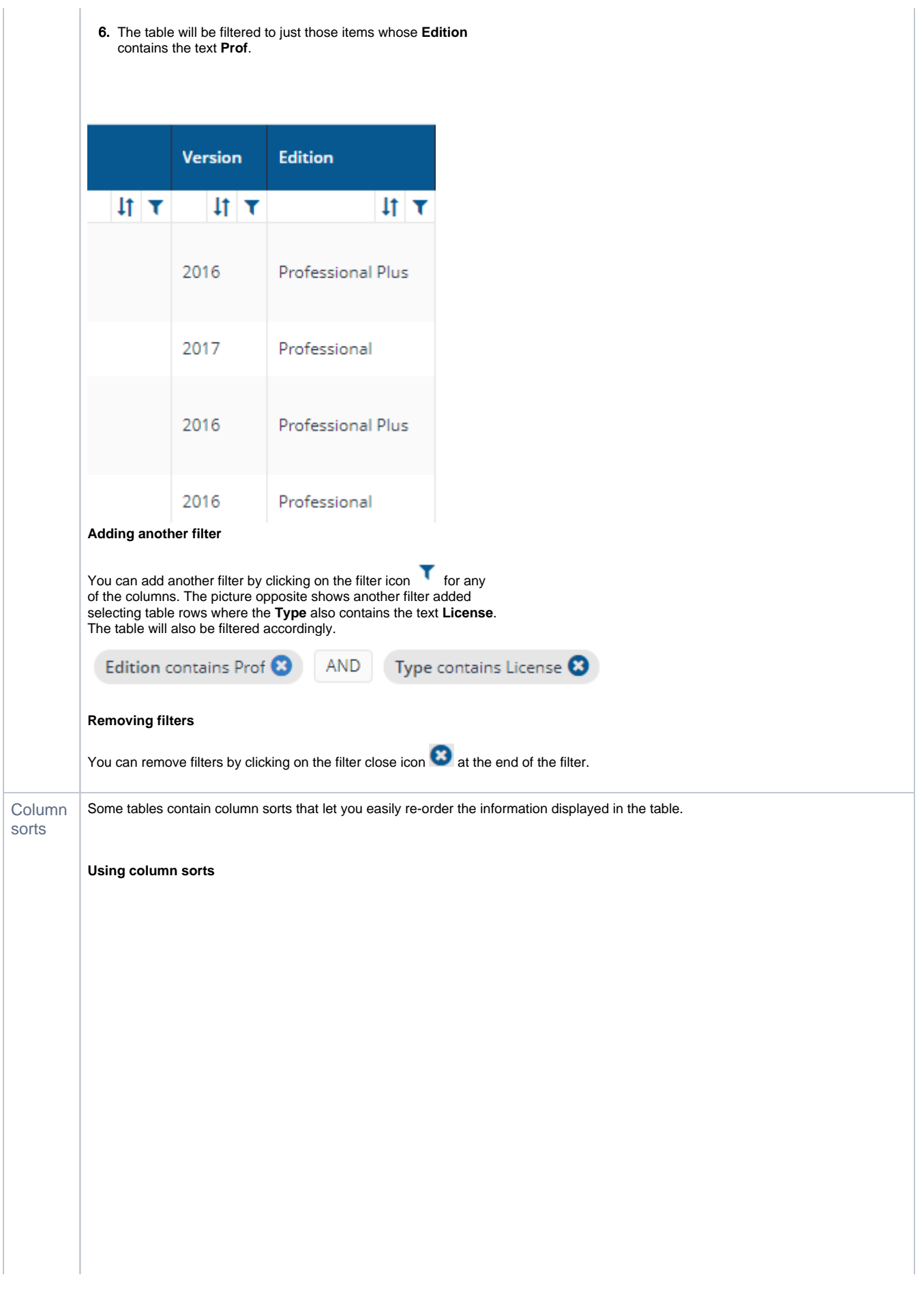

The picture opposite shows an example taken from AppClarity. In our example we want to sort the table on the **Cost** column from the highest cost at the top to the lowest at the bottom. To sort the table on the **Cost** column:

**1.** Click on the filter icon  $\cdot$  just beneath the header row in the **Cost** column.

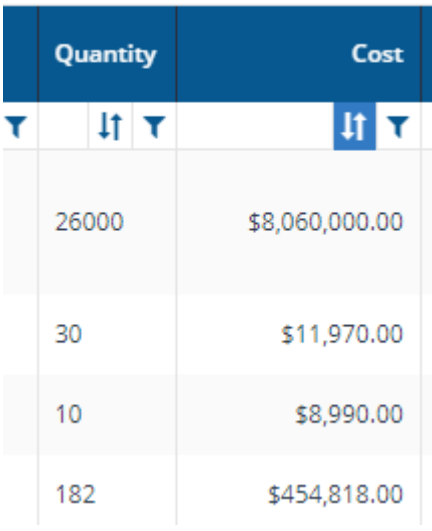

### 2. The sort popup is displayed.

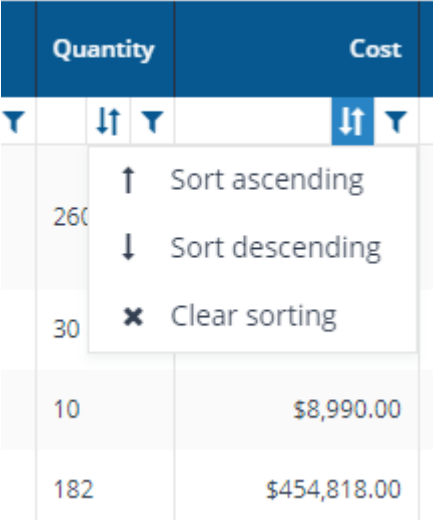

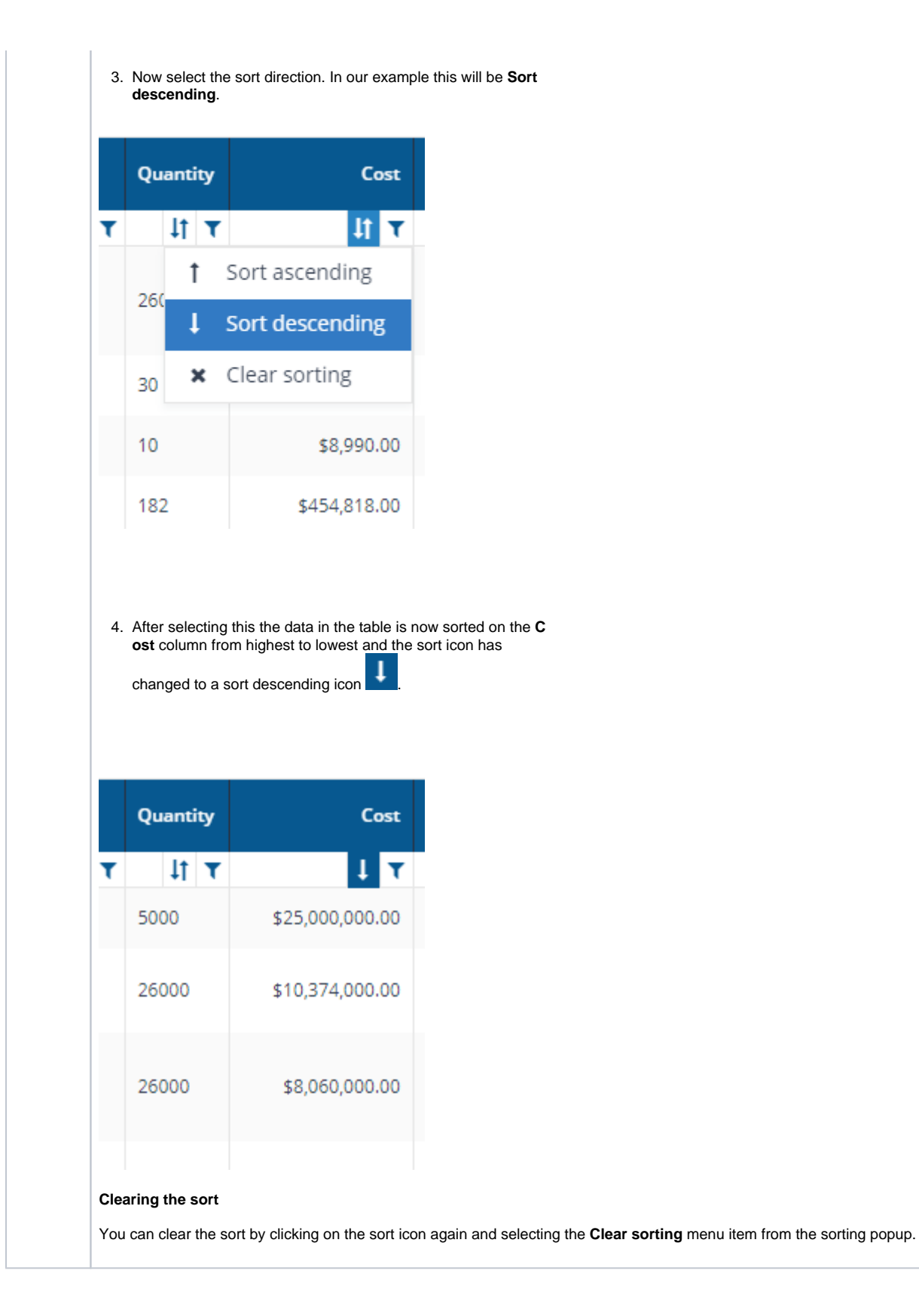

<span id="page-7-10"></span><span id="page-7-9"></span><span id="page-7-8"></span><span id="page-7-7"></span><span id="page-7-6"></span><span id="page-7-5"></span><span id="page-7-4"></span><span id="page-7-3"></span><span id="page-7-2"></span><span id="page-7-1"></span><span id="page-7-0"></span>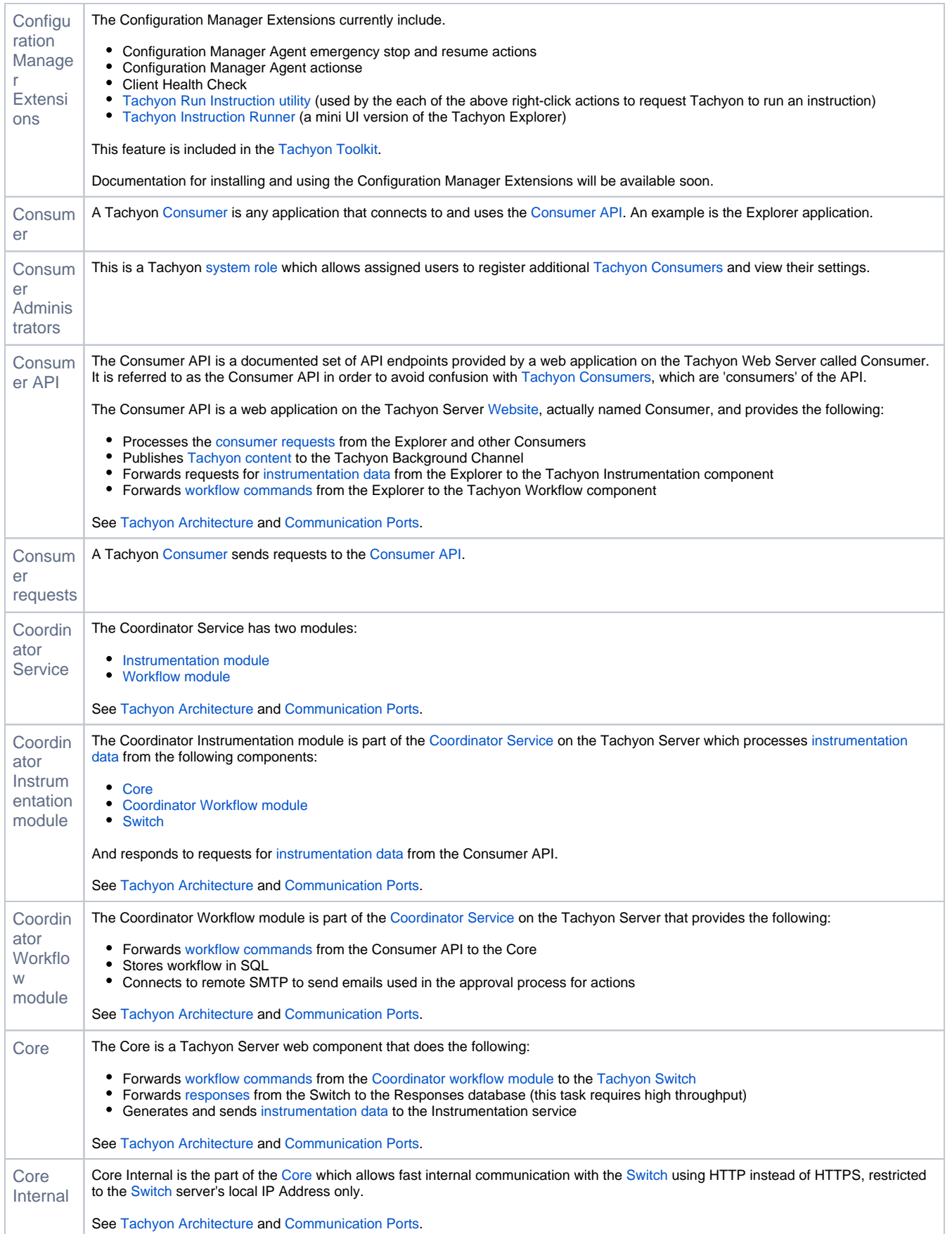

<span id="page-8-7"></span><span id="page-8-6"></span><span id="page-8-5"></span><span id="page-8-4"></span><span id="page-8-3"></span><span id="page-8-2"></span><span id="page-8-1"></span><span id="page-8-0"></span>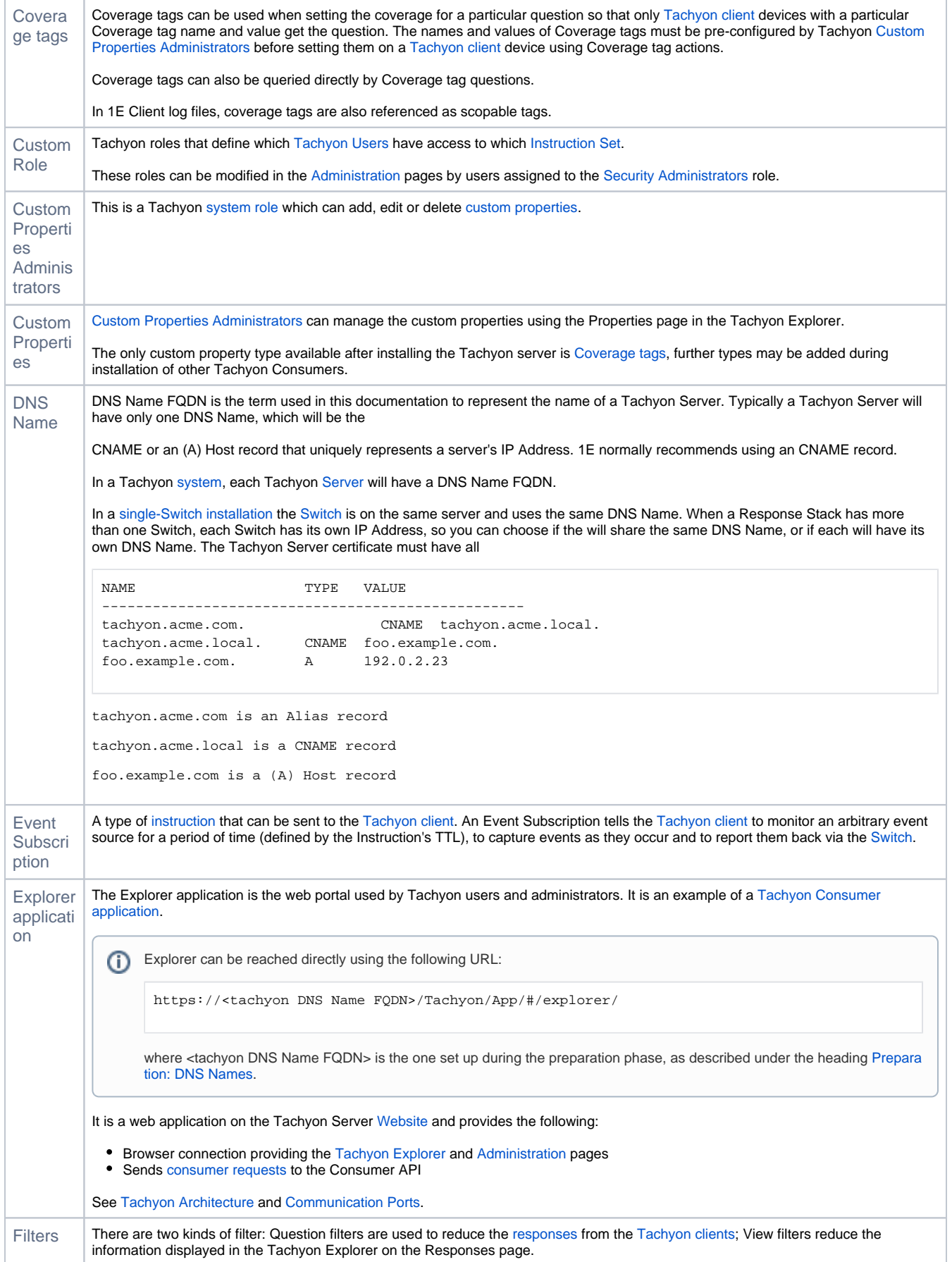

<span id="page-9-12"></span><span id="page-9-11"></span><span id="page-9-10"></span><span id="page-9-9"></span><span id="page-9-8"></span><span id="page-9-7"></span><span id="page-9-6"></span><span id="page-9-5"></span><span id="page-9-4"></span><span id="page-9-3"></span><span id="page-9-2"></span><span id="page-9-1"></span><span id="page-9-0"></span>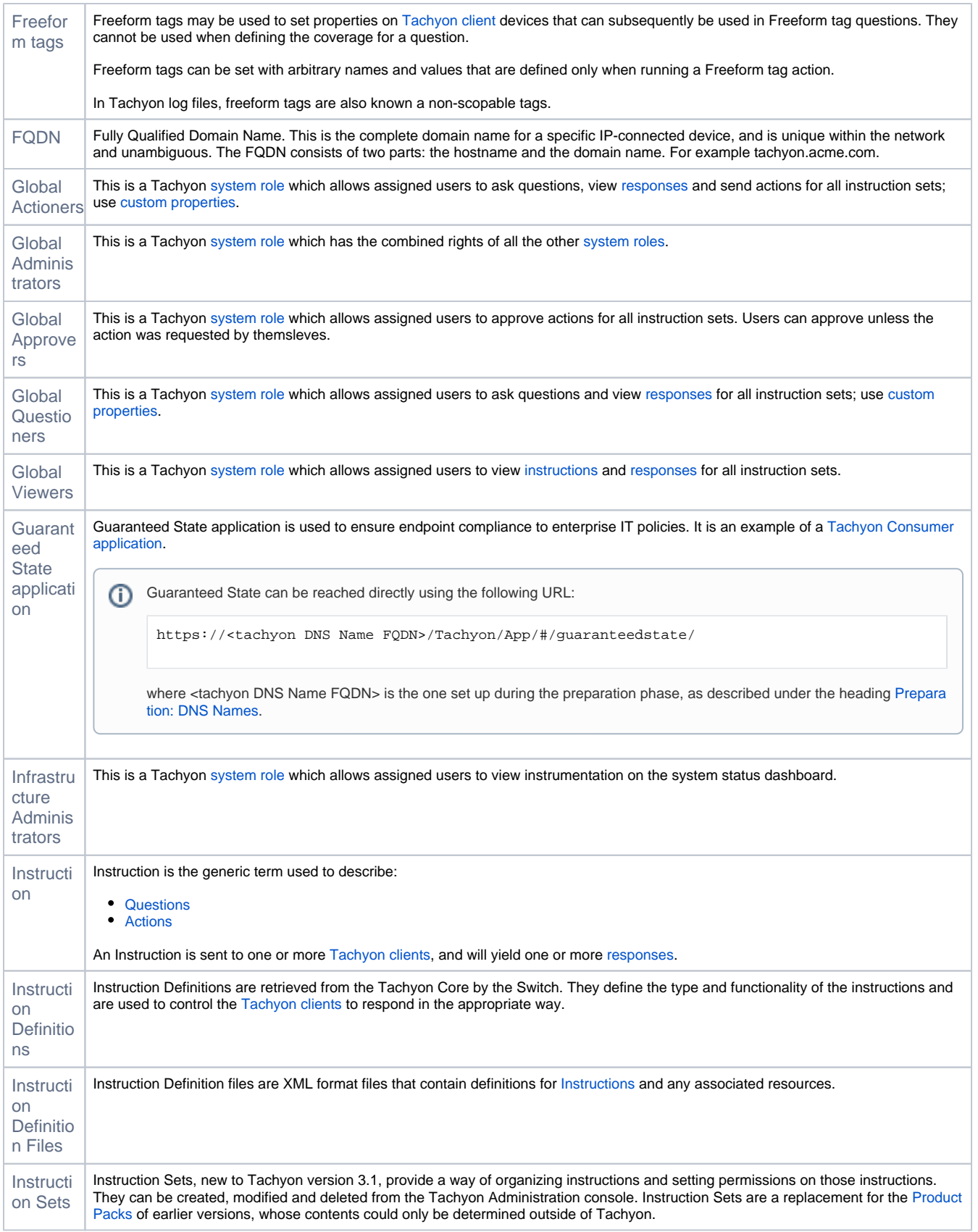

<span id="page-10-9"></span><span id="page-10-8"></span><span id="page-10-7"></span><span id="page-10-6"></span><span id="page-10-5"></span><span id="page-10-4"></span><span id="page-10-3"></span><span id="page-10-2"></span><span id="page-10-1"></span><span id="page-10-0"></span>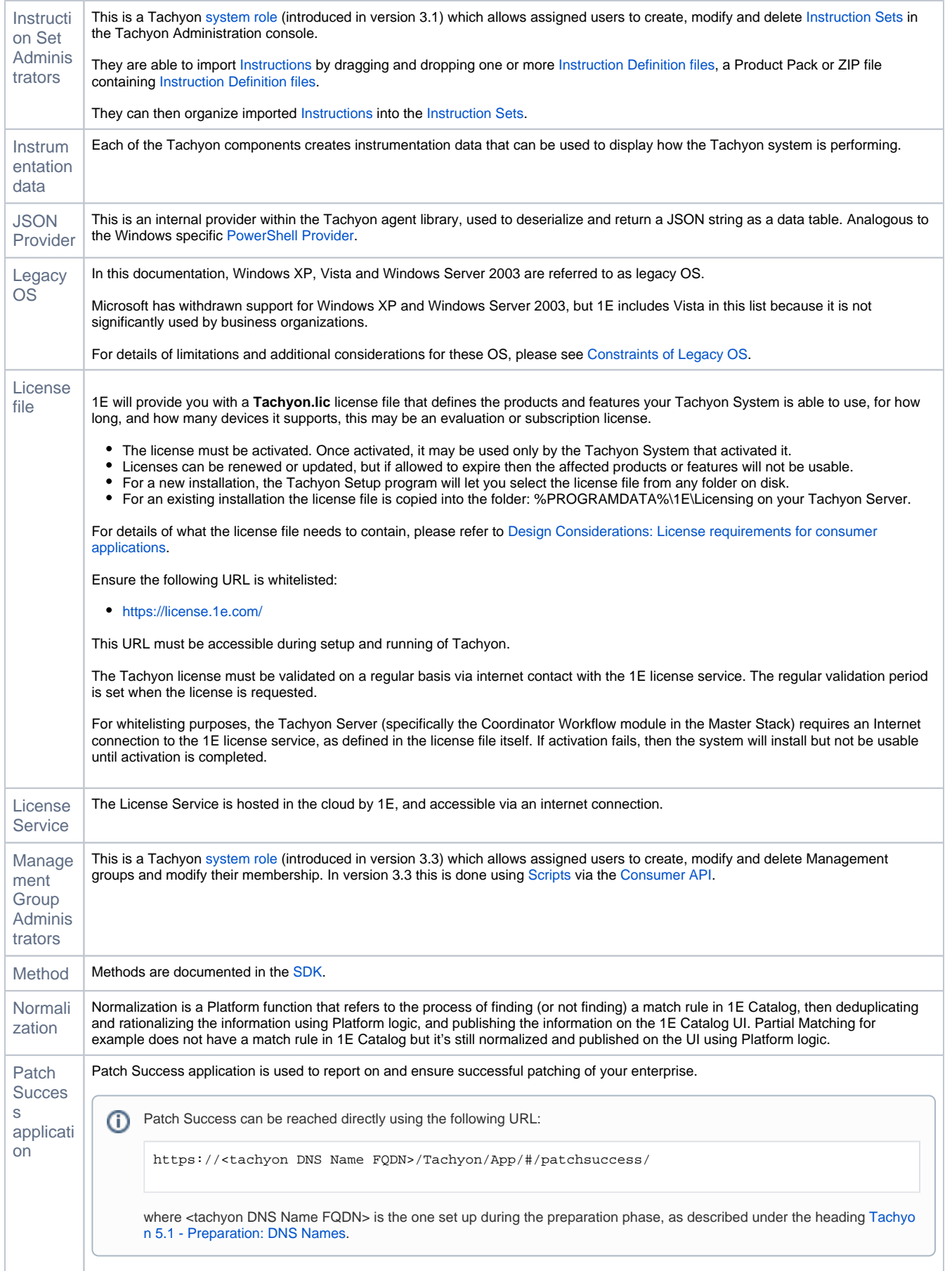

<span id="page-11-9"></span><span id="page-11-8"></span><span id="page-11-7"></span><span id="page-11-6"></span><span id="page-11-5"></span><span id="page-11-4"></span><span id="page-11-3"></span><span id="page-11-2"></span><span id="page-11-1"></span><span id="page-11-0"></span>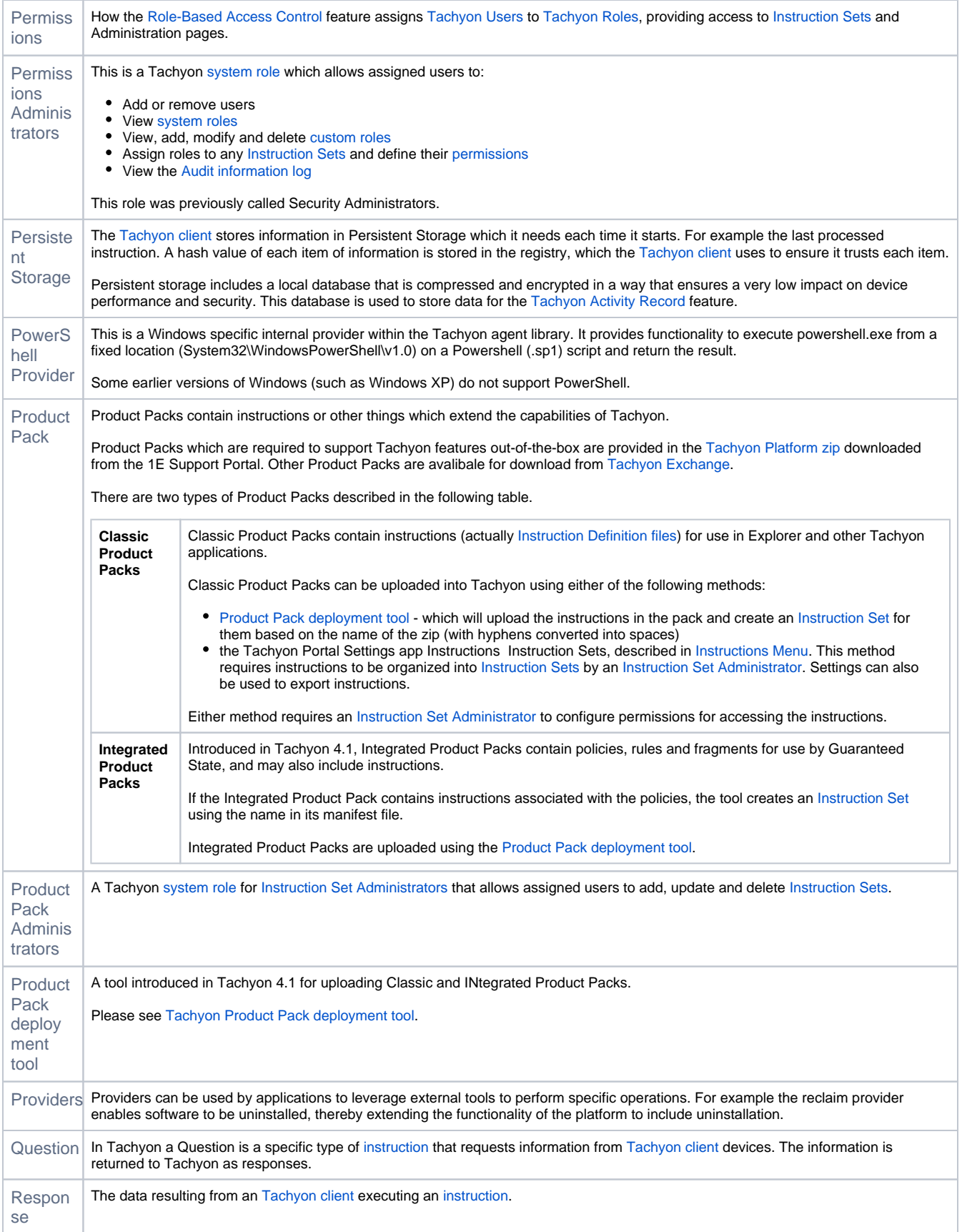

<span id="page-12-7"></span><span id="page-12-6"></span><span id="page-12-5"></span><span id="page-12-4"></span><span id="page-12-3"></span><span id="page-12-2"></span><span id="page-12-1"></span><span id="page-12-0"></span>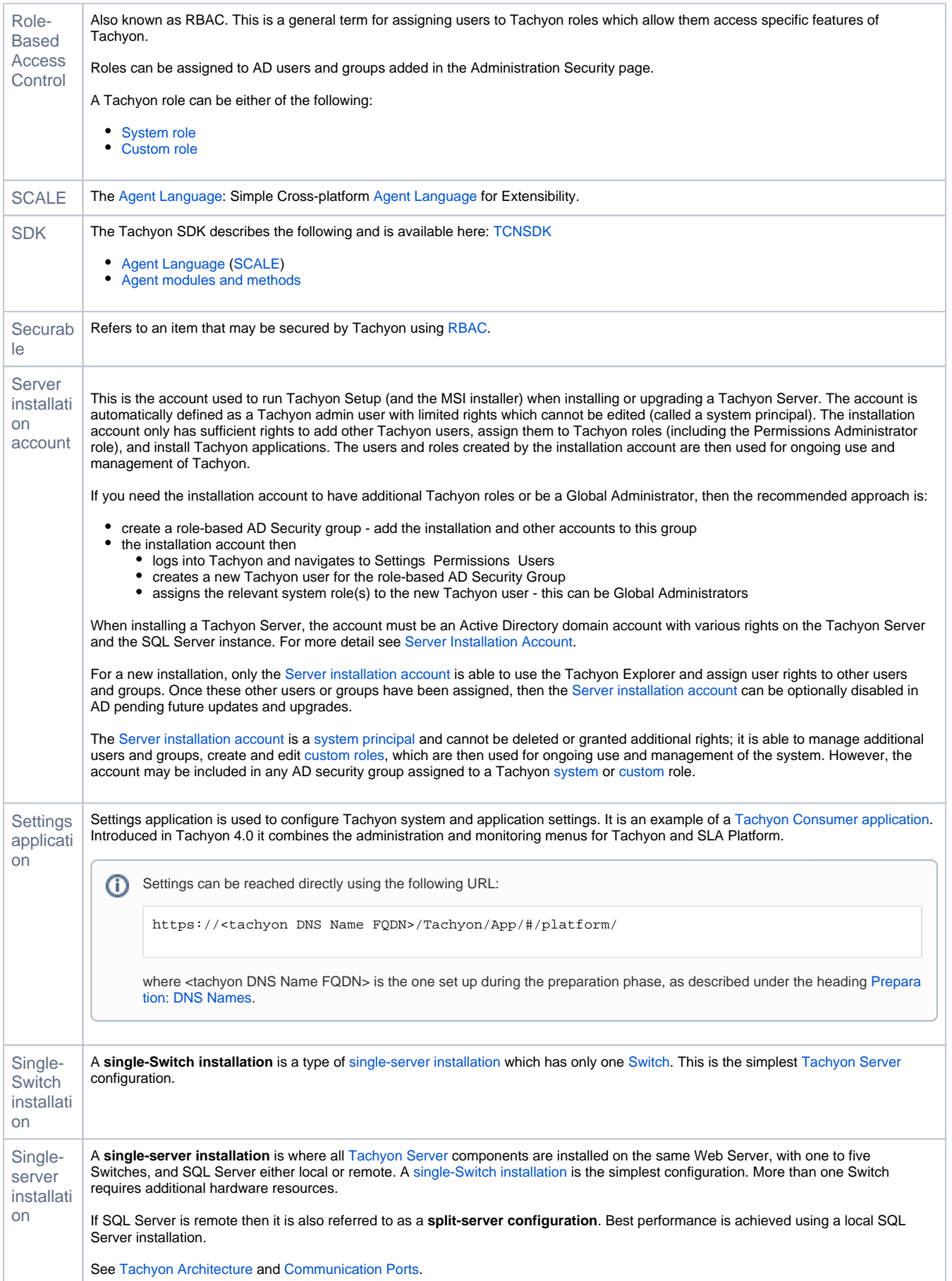

<span id="page-13-7"></span><span id="page-13-6"></span><span id="page-13-5"></span><span id="page-13-4"></span><span id="page-13-3"></span><span id="page-13-2"></span><span id="page-13-1"></span><span id="page-13-0"></span>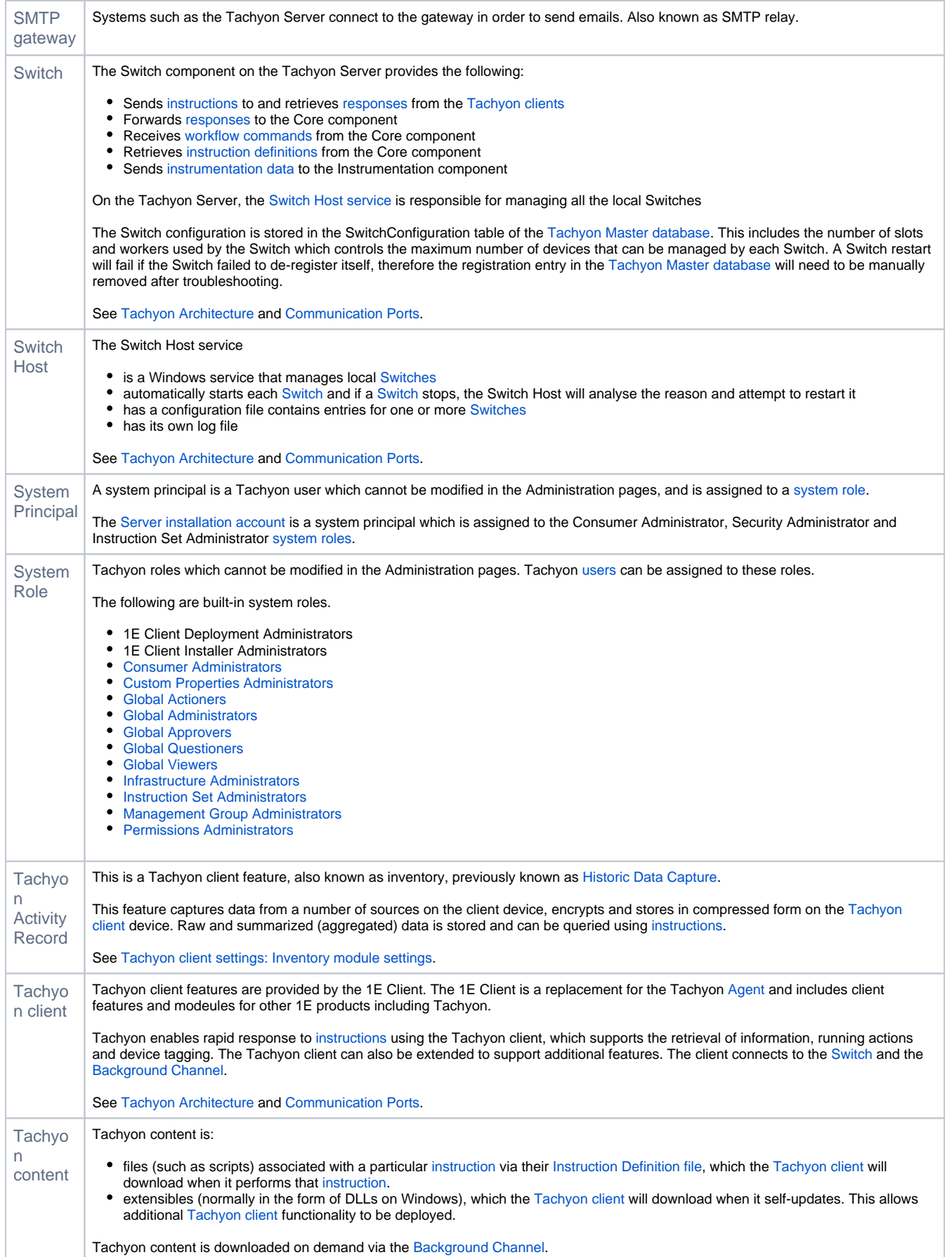

<span id="page-14-5"></span><span id="page-14-4"></span><span id="page-14-3"></span><span id="page-14-2"></span><span id="page-14-1"></span><span id="page-14-0"></span>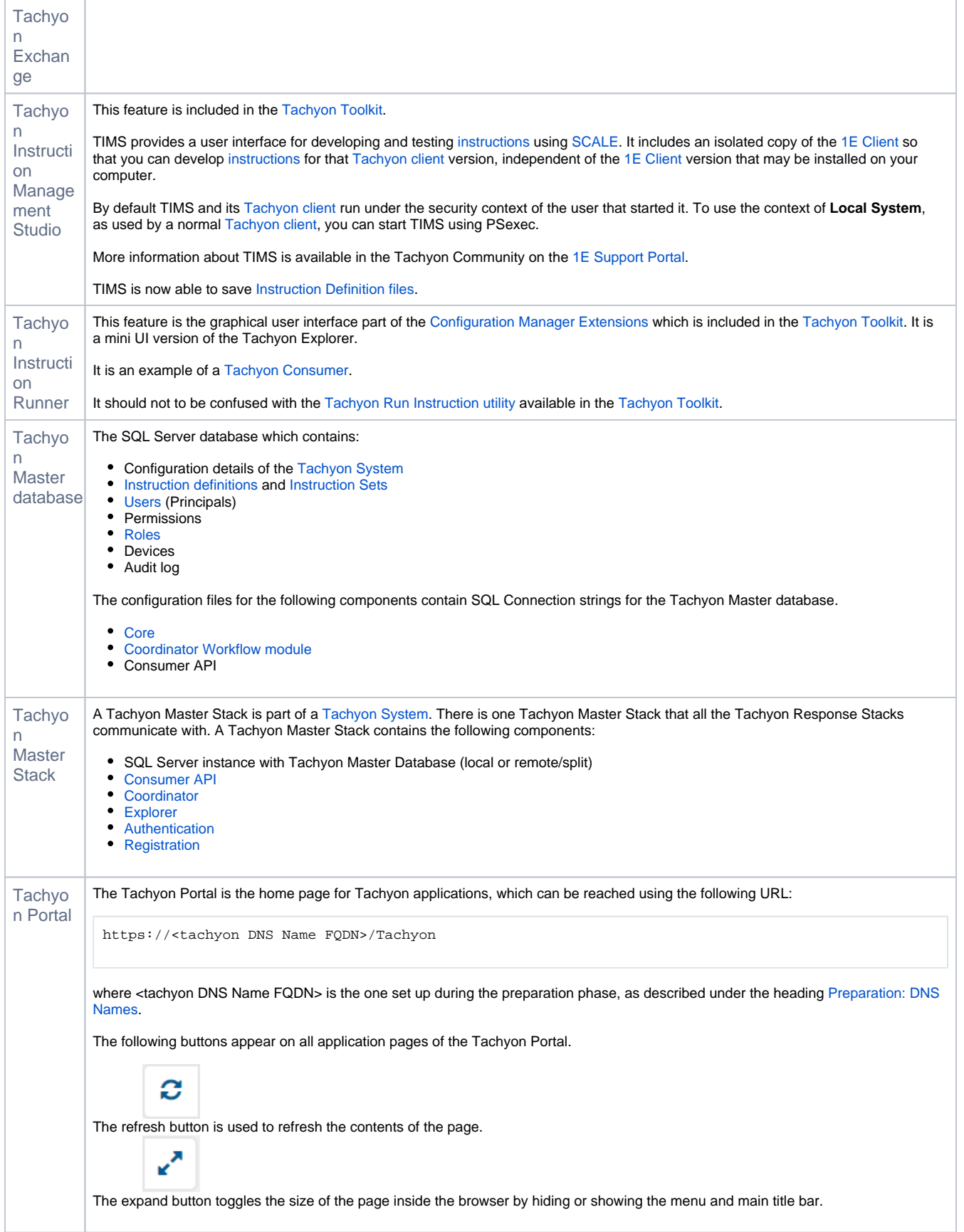

<span id="page-15-7"></span><span id="page-15-6"></span><span id="page-15-5"></span><span id="page-15-4"></span><span id="page-15-3"></span><span id="page-15-2"></span><span id="page-15-1"></span><span id="page-15-0"></span>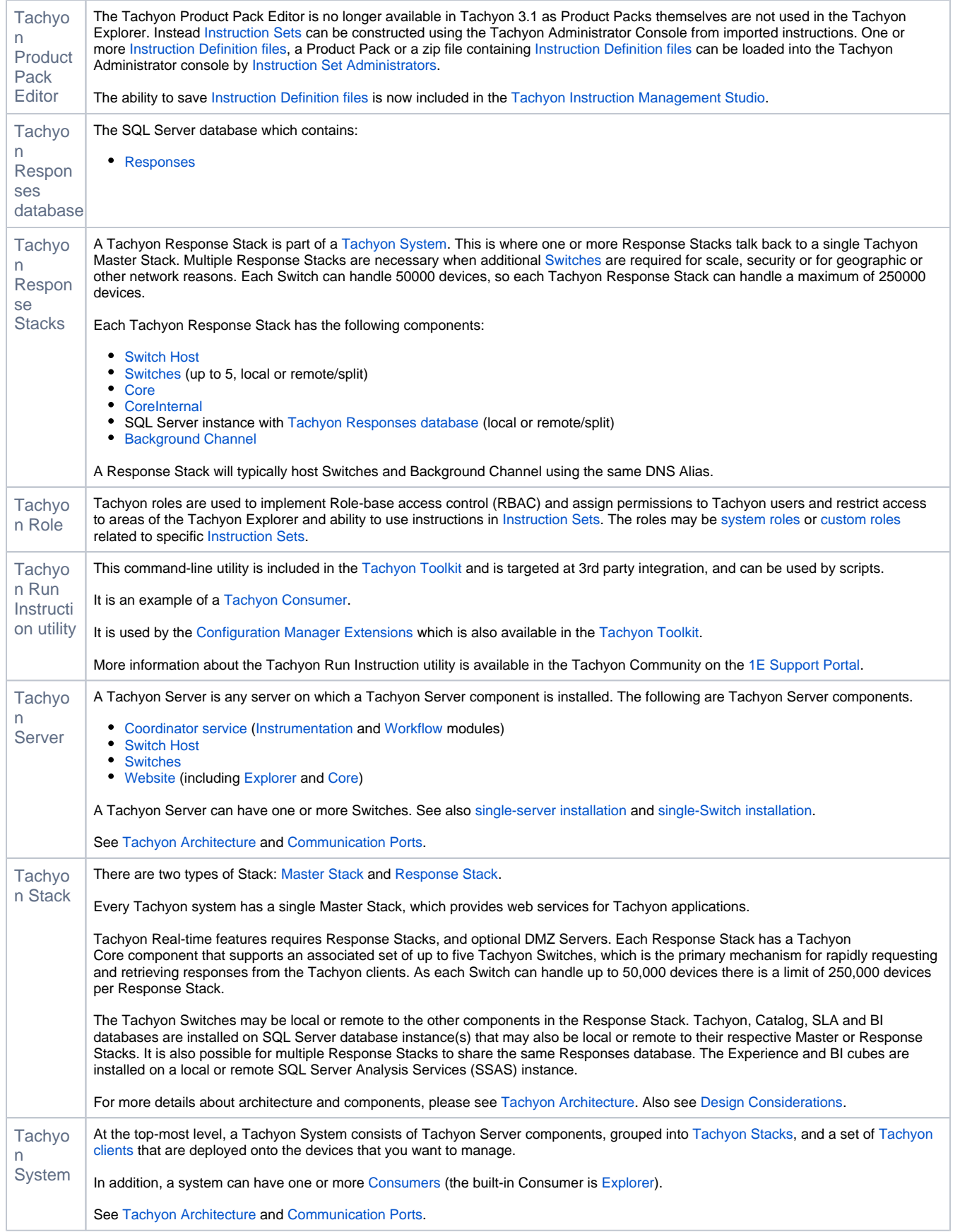

<span id="page-16-5"></span><span id="page-16-4"></span><span id="page-16-3"></span><span id="page-16-2"></span><span id="page-16-1"></span><span id="page-16-0"></span>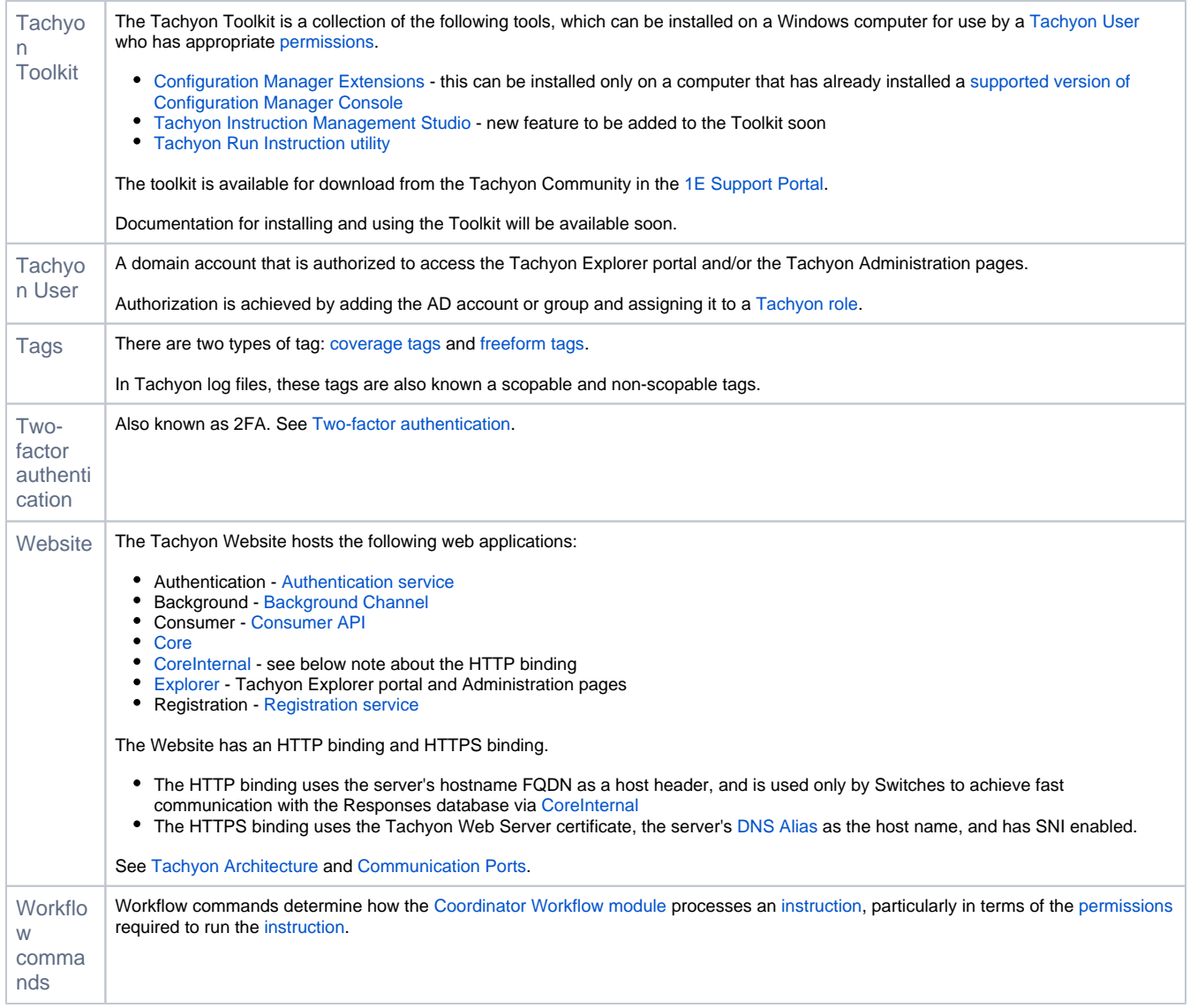